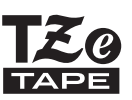

# GUIA DE INSTALAÇÃO RÁPIDA

P-touch

**brother.** 

## **H500**

**Leia este manual antes de começar a utilizar a P-touch.**

**Mantenha este manual num local acessível para futuras consultas.**

**Visite-nos em [http://solutions.brother.com/,](http://solutions.brother.com) onde poderá obter assistência para o produto e respostas às perguntas mais frequentes (FAQ).**

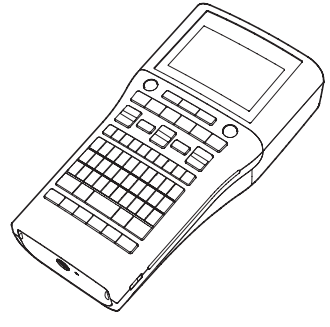

www.brother.com

### **INTRODUÇÃO**

Obrigado por ter adquirido a P-touch, modelo H500.

A sua nova P-touch é um sistema de etiquetagem fácil de usar e com muitas funcionalidades que facilitam a criação de etiquetas profissionais de alta qualidade. Este manual contém várias precauções e procedimentos básicos para utilizar este dispositivo de etiquetagem. Leia atentamente este manual antes de utilizar a máquina e mantenha-o num local acessível para futuras consultas.

#### **Declaração de Conformidade (Apenas na Europa)**

A empresa Brother Industries, Ltd. 15-1, Naeshiro-cho, Mizuho-ku, Nagoya 467-8561 Japão

declara que este produto e o transformador de corrente estão em conformidade com os requisitos essenciais de todas as diretivas e regulamentações aplicáveis na Comunidade Europeia.

A Declaração de Conformidade (DdC) pode ser transferida a partir do Brother Solutions **Center** 

Visite<http://solutions.brother.com>/ e:

- escolha "Europe"
- escolha o seu país;
- escolha o seu modelo;
- escolha "Manuais" e o seu idioma e, em seguida, clique em "Procurar"
- escolha "Declaração de Conformidade"
- clique em "Transferir"

A sua Declaração será transferida como um ficheiro PDF.

#### **Nota de compilação e publicação**

Sob supervisão da Brother Industries, Ltd., este manual foi compilado e publicado, abrangendo as mais recentes descrições e especificações do produto.

O conteúdo deste manual e as especificações do produto estão sujeitos a alteração sem aviso prévio.

Se estiverem disponíveis novas versões de software da H500, este manual pode não refletir as funções atualizadas. Portanto, poderá verificar que o software e os conteúdos neste manual são diferentes.

Quaisquer nomes comerciais e nomes de produtos de empresas que aparecem em produtos Brother, documentos relacionados e quaisquer outros materiais são todos marcas comerciais ou marcas registadas dessas respetivas empresas.

#### **Marcas comerciais e Copyrights**

O logótipo Brother é uma marca registada da Brother Industries, Ltd.

Brother é uma marca registada da Brother Industries, Ltd.

© 2013 Brother Industries, Ltd. Todos os direitos reservados.

Microsoft, Windows Vista e Windows são marcas registadas da Microsoft Corporation nos Estados Unidos e/ou noutros países.

Apple, Macintosh e Mac OS são marcas registadas da Apple Inc. nos Estados Unidos e/ou noutros países.

Os nomes de outros produtos ou software utilizados neste documento são marcas comerciais ou marcas registadas das respectivas empresas proprietárias que os desenvolveram.

Cada empresa cujo nome de software é mencionado neste manual possui um Contrato de Licença de Software específico para os programas proprietários.

Quaisquer nomes comerciais e nomes de produtos de empresas que aparecem em produtos Brother, documentos relacionados e quaisquer outros materiais são todos marcas comerciais ou marcas registadas dessas respetivas empresas.

#### **INTRODUÇÃO** .

### Índice

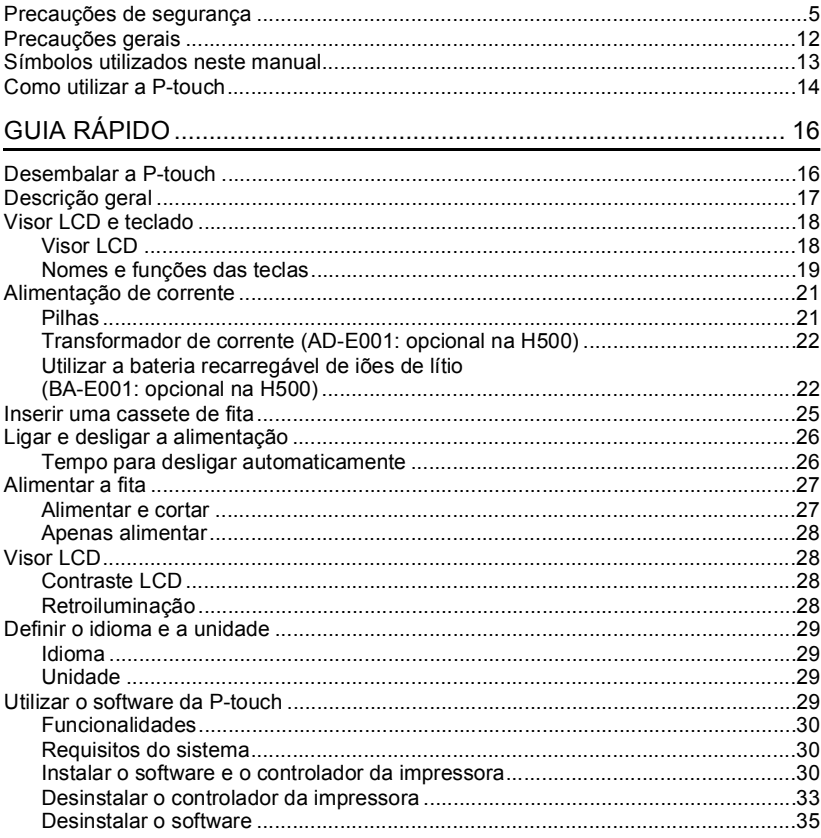

### **Precauções de segurança**

<span id="page-4-0"></span>Para evitar ferimentos e danos, notas importantes são explicadas utilizando diversos símbolos.

Os símbolos e os seus significados são os seguintes:

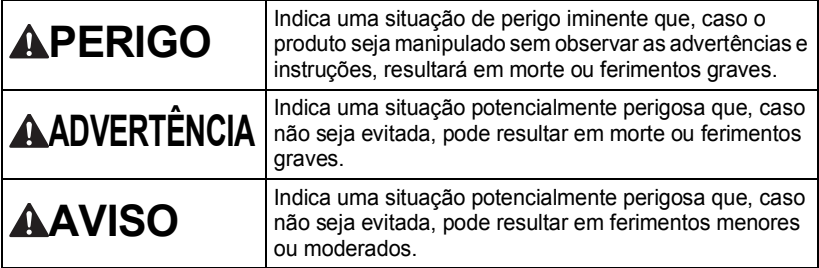

Os símbolos utilizados neste manual são os seguintes:

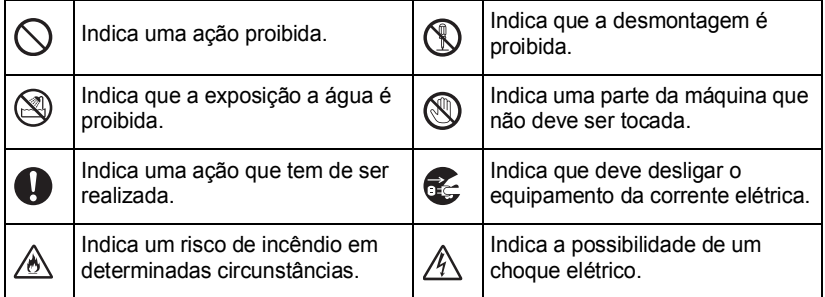

### **APERIGO**

**Bateria recarregável de iões de lítio (bateria de iões de lítio opcional com a H500)** Observe cuidadosamente as precauções seguintes para a bateria recarregável de iões de lítio (referida doravante como "bateria recarregável"). Se estas precauções não forem respeitadas, o sobreaquecimento, uma fuga ou fendas na bateria poderão resultar em curto-circuito, explosão, fumo, incêndio, choque elétrico, ferimentos pessoais ou em terceiros, ou danos no produto ou noutros bens.

- $\heartsuit$  Utilize a bateria recarregável apenas para o
- fim a que se destina. A P-touch e a bateria recarregável foram concebidas para funcionar exclusivamente uma com a outra. Não insira uma bateria recarregável diferente na P-touch nem insira a bateria recarregável numa outra P-touch; caso contrário, poderá provocar um incêndio ou danos.
- $\bigcirc$  Para carregar a bateria recarregável,
- **A** insira-a na P-touch e utilize o transformador de corrente concebido especificamente para esta P-touch.
- $\heartsuit$  NÃO carreque a bateria recarregável perto
- $\land$  de fogo nem em locais expostos a luz solar direta. Fazê-lo poderia ativar o circuito de proteção, que foi concebido para impedir danos provocados por temperaturas elevadas. A ativação do circuito de proteção poderá provocar a paragem do carregamento, um carregamento com uma corrente ou tensão excessiva se o circuito de proteção falhar ou uma reação química anormal dentro da bateria.
- $\bigcirc$  Quando carregar a bateria recarregável,
- A utilize apenas um carregador de bateria concebido especificamente para a bateria recarregável.
- $\bigcirc$  NÃO deixe que fios ou outros objetos de
- A metal entrem em contacto com os terminais da bateria recarregável. Não transporte nem armazene a bateria recarregável juntamente com objetos de metal, como colares ou ganchos de cabelo. Isso pode causar um curto-circuito e fazer com que objetos de metal, como fios, colares ou ganchos de cabelo, sobreaqueçam.
- $\bigcirc$  NÃO utilize nem deixe a bateria
- $A$  recarregável perto de fogo, aquecedores ou outros locais sujeitos a temperaturas elevadas (acima dos 80 °C).
- $\bigcirc$  NÃO deixe que a bateria recarregável
- A entre em contacto com ou seia submersa em água.
- $\bigcirc$  NÃO utilize a bateria recarregável em
- ambientes corrosivos, como áreas
	- expostas a maresia, água salgada, gases ácidos, alcalinos ou corrosivos, produtos químicos ou líquidos corrosivos.
- $\bigcirc$  NAO utilize a bateria recarregável se
- estiver danificada ou apresentar uma fuga. Ж
- $\bigcirc$  NAO solde diretamente quaisquer
- A ligações à bateria recarregável. Isto pode fazer com que o isolamento interno derreta, que seja exalado gás ou que os mecanismos de segurança falhem.
- $\bigcirc$  NÃO utilize a bateria recarregável
- com a polaridade (+) (-) invertida. Ѧ Verifique a orientação da bateria recarregável antes de a inserir e não tente forçá-la para dentro da P-touch. Carregar a bateria recarregável com a polaridade invertida pode causar uma reação química anormal dentro da mesma ou um fluxo anormal de corrente durante a descarga.
- $\bigcirc$  NÃO ligue diretamente a bateria
- recarregável a uma tomada elétrica doméstica.

### **APERIGO**

**Bateria recarregável de iões de lítio (bateria de iões de lítio opcional com a H500)**

 $\bigcirc$  Uma fuga de líquido (eletrólito) da A P-touch ou da bateria recarregável pode indicar que a bateria recarregável está danificada. Se a bateria recarregável apresentar uma fuga, pare imediatamente de utilizar a P-touch, desligue o transformador de corrente e isole a P-touch colocando-a num saco. Não toque no eletrólito. Se o eletrólito entrar em contacto com os olhos, não os esfregue. Lave imediatamente com água potável ou outra água limpa abundante e procure assistência médica. Se não for diluído, o eletrólito pode provocar lesões oculares. Se o eletrólito entrar em contacto com a pele ou o vestuário, lave imediatamente com água.

- $\heartsuit$  NÃO coloque a bateria recarregável, ou
- A a P-touch com a bateria recarregável instalada, num forno micro-ondas ou num recipiente de alta pressão.
- $\bigcirc$  NÃO deixe a bateria recarregável sem corrente na unidade principal durante um longo período de tempo. Fazê-lo pode encurtar a vida da bateria recarregável ou causar um curtocircuito.

Caso só consiga utilizar a P-touch por um curto período de tempo, ainda que a bateria recarregável esteja totalmente carregada, a bateria recarregável pode ter chegado ao fim da sua vida útil. Substitua a bateria recarregável por uma nova. Quando retirar e substituir a bateria recarregável, cubra os terminais da bateria recarregável usada com fita adesiva, de modo a evitar criar um curto-circuito na bateria.

 $\heartsuit$  NÃO desmonte, não modifique nem tente reparar a bateria recarregável.

- $\bigcirc$  NÃO elimine a bateria recarregável A numa fogueira nem a sobreaqueca intencionalmente. Isto pode fazer com que o isolamento interno derreta, que seja exalado gás ou que os mecanismos de segurança falhem. Além disso, a solução de eletrólito pode incendiar-se.
- $\heartsuit$  NÃO fure a bateria recarregável com
- A nenhuns objetos, não a sujeite a choques fortes nem a atire. Danos no circuito de proteção da bateria recarregável podem fazer com que a mesma seja recarregada a uma corrente/tensão anormal ou causar uma reação química anormal dentro da bateria recarregável.
- $\bigcirc$  NÃO incinere a bateria recarregável nem a elimine juntamente com os resíduos domésticos.

e

**7**

#### **INTRODUÇÃO**

### **ADVERTÊNCIA**

#### <span id="page-7-0"></span>**P-touch**

Siga estas diretrizes para evitar um incêndio, choque elétrico, o risco de ferimentos pessoais ou em terceiros, e/ou danos na P-touch ou noutros bens.

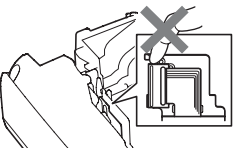

- NÃO deixe que a P-touch se molhe nem a utilize em áreas que possam ficar molhadas, como casas de banho ou próximo de lavatórios.
- NÃO toque em nenhumas peças metálicas próximas da cabeça de impressão. A cabeça de impressão pode ficar muito quente durante a utilização e mantém-se muito quente imediatamente depois da utilização. Não lhe toque diretamente com as mãos.
- $\bigcirc$  NÃO utilize a P-touch com um objeto estranho dentro da mesma. Se água, uma substância metálica ou qualquer outro objeto estranho entrar na P-touch, desligue o transformador de corrente, retire as pilhas e contacte a loja onde a P-touch foi adquirida ou o centro de serviço autorizado da sua área.
- NÃO desmonte a P-touch. Para inspeção, ajuste e reparação da P-touch, contacte a loja onde a P-touch foi adquirida ou o centro de serviço autorizado da sua área.
- $\bigcirc$  No empacotamento da P-touch, são utilizados sacos de plástico. Para evitar o perigo de asfixia, mantenha esses sacos afastados de bebés e crianças.
- Se detectar calor, um odor anormal, descoloração da P-touch, deformação ou qualquer outra coisa de invulgar durante a utilização ou o armazenamento da P-touch, pare imediatamente de utilizar a P-touch, desligue o transformador de corrente e retire as pilhas.
- $\bigcirc$  Para evitar danos, não deixe cair nem embata com a P-touch.

#### **Pilhas alcalinas/pilhas recarregáveis de Ni-MH**

Siga estas diretrizes para evitar vazamento de líquido, calor, rutura das pilhas e ferimentos pessoais.

- NÃO atire para uma fogueira, nem aqueça, provoque curto-circuito, recarregue ou desmonte a pilha.
- $\bigcirc$  NAO deixe que as pilhas se molhem, por exemplo, ao manuseá-las com as mãos molhadas ou derramando bebidas sobre as mesmas.
- Se o líquido vazado das pilhas entrar em contacto com os seus olhos, lave-os imediatamente com água limpa em abundância e depois procure assistência médica. Se o líquido vazado entrar nos seus olhos, isso pode resultar em perda de visão ou noutras lesões oculares.
- $\bigcirc$  NÃO deixe que um objeto metálico entre em contacto com os polos positivo e negativo de uma pilha.
- $\bigcirc$  NÃO utilize objetos aguçados, como uma pinça ou uma caneta de metal, para retirar ou substituir as pilhas.
- NÃO utilize uma pilha danificada, deformada ou com vazamento, nem uma pilha com uma etiqueta danificada. Fazêlo pode resultar na produção de calor excessivo. A utilização de uma pilha danificada ou com vazamento pode também fazer com que líquido da pilha entre em contacto com as suas mãos. Se líquido vazado das pilhas entrar em contacto com as suas mãos, há uma possibilidade de queimaduras químicas. Se líquido vazado entrar em contacto com as suas mãos e esfregar os olhos, isto pode resultar em perda de visão ou outras lesões oculares. Lave imediatamente as mãos com água limpa em abundância e depois procure assistência médica.

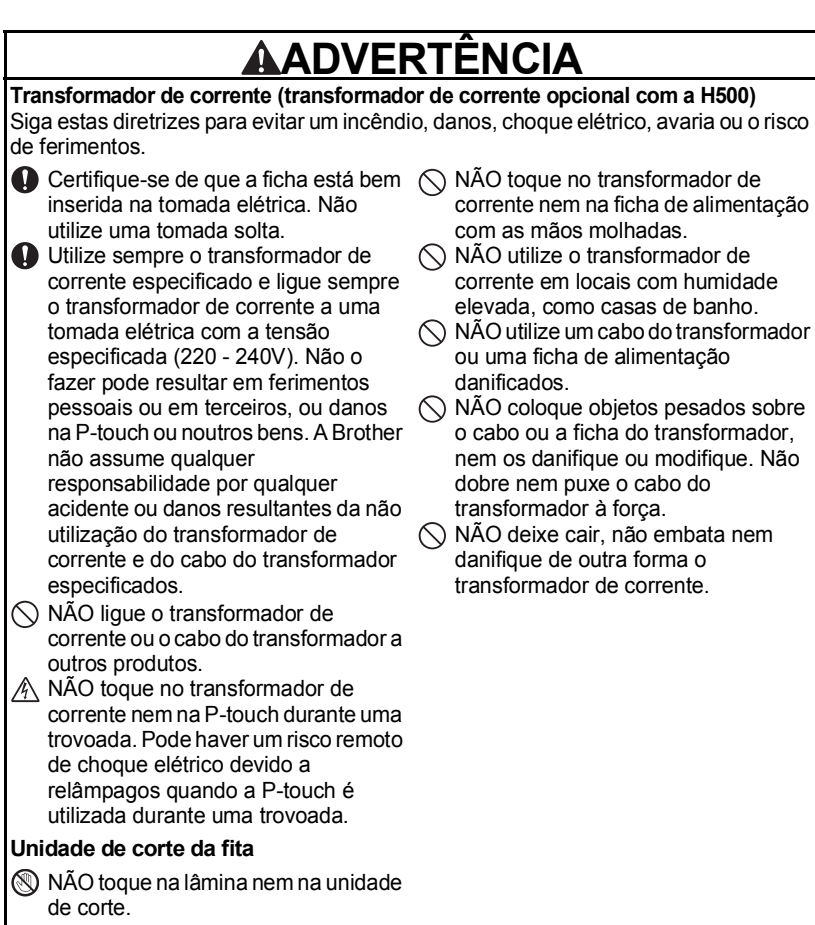

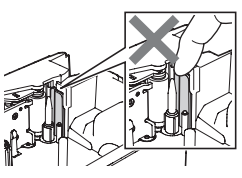

**9**

e

#### **INTRODUÇÃO**

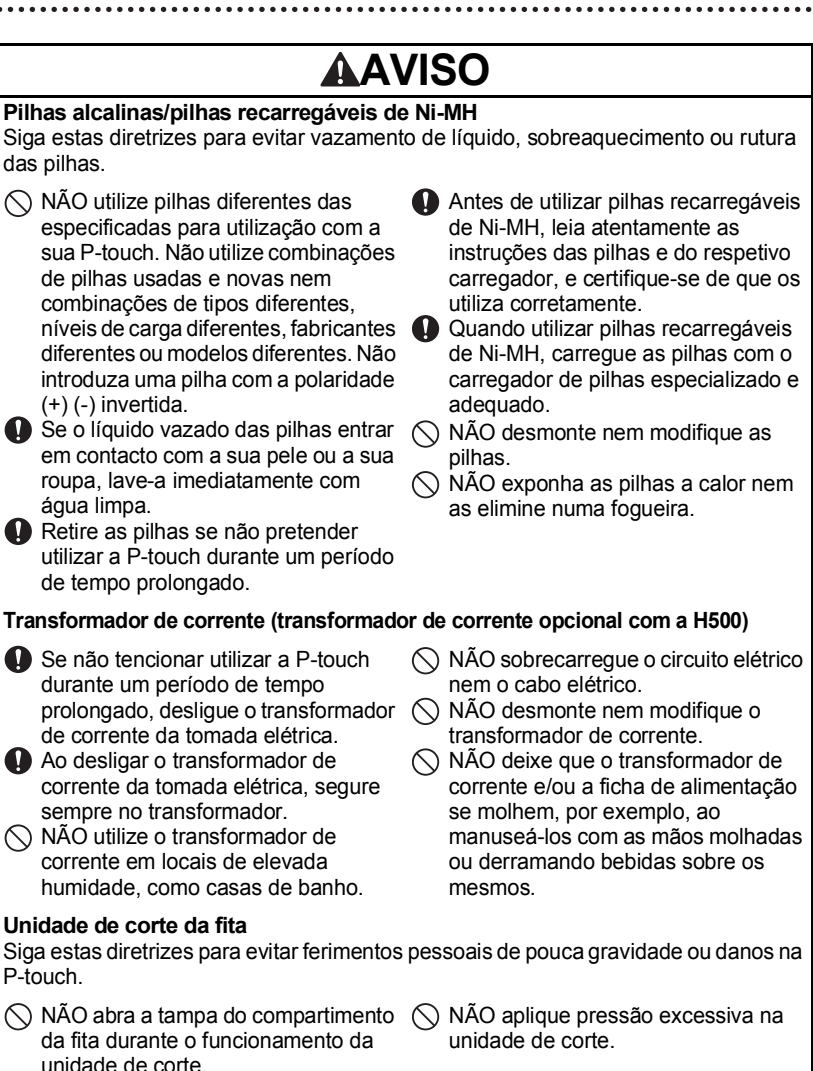

### **AVISO**

#### **P-touch**

Siga estas diretrizes para evitar ferimentos pessoais de pouca gravidade ou danos na P-touch.

- **A** Armazene a P-touch sobre uma superfície plana e estável, como uma secretária ou uma gaveta.
- $\bigcirc$  NÃO deixe a P-touch nem qualquer fita ao alcance de crianças pequenas.
- $\bigcirc$  NÃO coloque nenhum objeto pesado sobre a P-touch.
- **O** Utilize sempre o transformador de corrente sugerido (AD-E001) para a P-touch e ligue-o a uma tomada com a tensão especificada. Não o fazer poderá resultar em danos ou avaria da P-touch.
- $\bigcirc$  NÃO utilize a P-touch em locais com humidade elevada, como casas de banho.
- $\bigcirc$  NÃO deixe que a P-touch se molhe, por exemplo, ao manuseá-la com as mãos molhadas ou derramando bebidas sobre a mesma.
- $\bigcirc$  NÃO desmonte nem modifique a P-touch.
- Se detetar calor, um odor anormal, descoloração da P-touch, deformação ou qualquer outra coisa invulgar durante a utilização ou o armazenamento da P-touch, interrompa imediatamente a utilização da P-touch, desligue o transformador de corrente e retire as pilhas.

e

#### **INTRODUÇÃO**

### **Precauções gerais**

#### <span id="page-11-0"></span>**Bateria recarregável de iões de lítio**

- No momento da compra, a bateria recarregável de iões de lítio estará ligeiramente carregada para que a funcionalidade da P-touch possa ser verificada; contudo, a bateria recarregável deve ser completamente carregada com o transformador de corrente antes de a P-touch ser utilizada.
- Se a P-touch não for utilizada durante um período de tempo prolongado, retire a bateria recarregável de iões de lítio da P-touch e armazene-a num local em que não seja exposta a eletricidade estática, humidade elevada ou temperaturas elevadas (recomendam-se temperaturas entre 15 °C e 25 °C e uma humidade de 40% a 60%). Para manter a eficiência e a vida útil da bateria recarregável de iões de lítio, carregue-a pelo menos a cada seis meses.
- Se detetar qualquer coisa invulgar em relação à bateria recarregável de iões de lítio da primeira vez que a utilizar, por exemplo, sobreaquecimento ou ferrugem, não utilize a bateria. Contacte a loja onde a P-touch foi adquirida.

#### **P-touch**

- NÃO instale a P-touch perto de nenhum dispositivo que cause interferências eletromagnéticas. A P-touch pode funcionar incorretamente se colocada perto de uma televisão, rádio, etc.
- NÃO utilize a P-touch de qualquer forma ou para qualquer finalidade que não as descritas neste manual. Fazê-lo pode resultar em ferimentos ou danificar a P-touch.
- NÃO coloque nenhuns objetos estranhos na ranhura de saída da fita, no conetor do transformador de corrente ou em qualquer outra parte da P-touch.
- NÃO toque na cabeça de impressão (consulte a [página 8\)](#page-7-0) com os dedos. Utilize a cassete de limpeza da cabeça de impressão opcional (TZe-CL4), a função de autolimpeza da P-touch ou um objeto macio (por exemplo, uma cotonete) quando limpar a cabeça de impressão (consulte "Limpar a unidade" no Manual do Utilizador.).
- NÃO limpe nenhuma parte da P-touch com álcool ou outros solventes orgânicos. Utilize somente um pano macio e seco.
- NÃO exponha a P-touch a luz solar direta, não a coloque perto de aquecedores ou de outros eletrodomésticos geradores de calor, nem em qualquer local exposto a temperaturas demasiado elevadas ou baixas, humidade elevada ou poeiras. O intervalo de temperatura de funcionamento padrão da P-touch é de 10 °C a 35 °C.
- NÃO deixe nenhuma borracha ou vinil, nem produtos à base de borracha ou vinil, sobre a P-touch durante um longo período de tempo; caso contrário, a P-touch pode ficar com marcas.
- Em função das condições ambientais e das definições aplicadas, alguns carateres ou símbolos podem ser difíceis de ler.
- Utilize fitas Brother TZe na P-touch.
- NÃO puxe nem aplique pressão sobre a fita na cassete. Caso contrário, a cassete de fita ou a P-touch pode sofrer danos.
- NÃO tente imprimir etiquetas utilizando uma cassete de fita vazia ou sem uma cassete de fita instalada na P-touch. Fazê-lo irá danificar a cabeça de impressão.
- NÃO tente cortar a fita durante a impressão ou a alimentação, dado que esta ação irá danificar a fita.

• Em função da localização, do material e das condições ambientais, a etiqueta pode descolar-se ou ficar impossível de retirar, e a cor da etiqueta pode alterar-se ou desbotar para outros objetos.

- NÃO exponha as cassetes de fita a luz solar direta, temperaturas elevadas, humidade elevada ou poeiras. Guarde as cassetes de fita num local fresco e escuro. Use as cassetes de fita pouco tempo depois de abrir as respetivas embalagens.
- Marcas feitas com tinta à base de óleo ou de água podem ser visíveis através de uma etiqueta aposta sobre as mesmas. Para ocultar as marcas, utilize duas etiquetas em camadas uma sobre a outra ou utilize uma etiqueta de cor escura.
- Quaisquer dados armazenados na memória vão perder-se devido a falhas ou reparações da P-touch, ou se a bateria se esgotar.
- Quando a alimentação elétrica é desligada durante mais de dois minutos, todo o texto e definições de formatos irão perder-se. Os ficheiros de texto guardados na memória também serão apagados.
- Um autocolante de proteção em plástico transparente é colocado sobre o visor durante o fabrico e o envio. Este autocolante deve ser retirado antes da utilização do produto.
- Pode também utilizar tubo termo retrátil neste modelo. Consulte o nosso site para obter mais informações. Não pode imprimir molduras, coleções de etiquetas, esquemas bloco, modelos predefinidos na P-touch e ainda algumas definições de tipo de letra quando utilizar tubo termo retrátil. Os carateres impressos podem ficar mais pequenos do que quando utiliza a fita TZe.
- A P-touch não está munida de uma função de carregamento de pilhas recarregáveis de Ni-MH.
- A etiqueta impressa pode diferir da imagem que aparece no visor LCD.
- Tenha em atenção que a Brother Industries, Ltd. não assume qualquer responsabilidade por danos ou ferimentos resultantes da inobservância das precauções indicadas neste manual.
- Recomendamos enfaticamente que leia atentamente este Manual do Utilizador antes de utilizar a P-touch e que depois o mantenha num local acessível para futuras consultas. **CD-ROM**

- NÃO risque o CD-ROM, não o exponha a temperaturas demasiado elevadas ou baixas, não coloque objetos pesados sobre ele nem o dobre.
- O software incluído no CD-ROM destina-se a utilização com a P-touch e pode ser instalado em mais de um computador.

### **Símbolos utilizados neste manual**

<span id="page-12-0"></span>Os seguintes símbolos são utilizados neste manual para indicar informações adicionais.

Este símbolo indica informações ou instruções que podem resultar em

: ferimentos ou danos caso sejam ignoradas, ou em operações que resultarão em erros.

: Este símbolo indica informações ou instruções que o podem ajudar a compreender e utilizar a P-touch de forma mais eficiente.

**INTRODUÇÃO**

### **Como utilizar a P-touch**

#### <span id="page-13-0"></span> **Criar uma etiqueta com a P-touch 1 GUIA RÁPIDO** Preparar a P-touch. **[P. 16](#page-15-2) CRIAR UMA ETIQUETA 2** • Inserir e editar texto. Além de inserir texto a P-touch tem uma • Inserir símbolos e ícones. grande gama de opções de formatação. • Inserir carateres acentuados. Crie etiquetas como estas: • Utilizar modelos e esquemas -touch bloco. Property of:<br>ABC Company, Inc Editar uma etiqueta no Manual do Utilizador <u>manggigiginan</u>

#### **IMPRESSÃO DE ETIQUETAS 3**

- Imprimir uma etiqueta.
- Definir opções de corte da fita.
- Imprimir a partir da Coleção de etiquetas.

Impressão de etiquetas no Manual do Utilizador

- Antes de imprimir, pode verificar o esquema da etiqueta utilizando a função de pré-visualização.
	- Crie etiquetas como estas:  $18<sub>mm</sub> \times 99<sub>mm</sub>$
- Retire as etiquetas logo depois de terem sido cortadas para que não permaneçam na ranhura de saída da fita.
	- Não posicione a P-touch na vertical quando a utilizar. Caso contrário, as etiquetas cortadas podem cair para dentro da P-touch e provocar um funcionamento incorreto.

e

#### **Criar uma etiqueta ligando a P-touch a um computador**

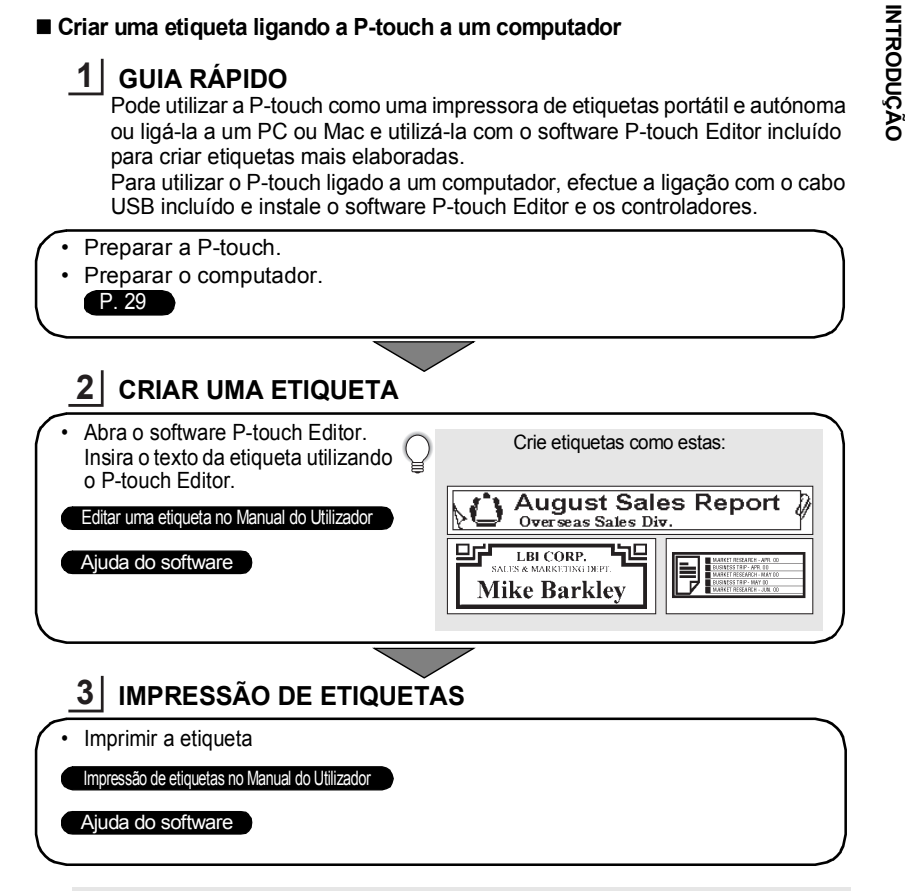

• Retire as etiquetas logo depois de terem sido cortadas para que não permaneçam na ranhura de saída da fita.

• Não posicione a P-touch na vertical quando a utilizar. Caso contrário, as etiquetas cortadas podem cair para dentro da P-touch e provocar um funcionamento incorreto.

#### **Imprimir a partir da Coleção de etiquetas**

Utilizando a função de Coleção de etiquetas, pode criar facilmente etiquetas ao escolher e depois imprimir designs já incorporados na P-touch.

### <span id="page-15-2"></span>**Desembalar a P-touch**

<span id="page-15-1"></span><span id="page-15-0"></span>Verifique se a embalagem contém os seguintes elementos antes de utilizar a P-touch.

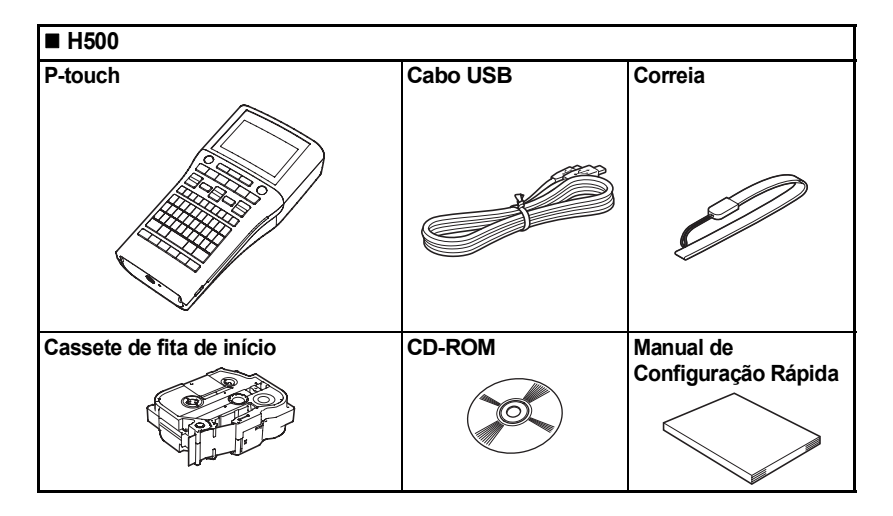

### c  **GUIA RÁPIDO GUIA RÁPIDO**

### **Descrição geral**

<span id="page-16-0"></span>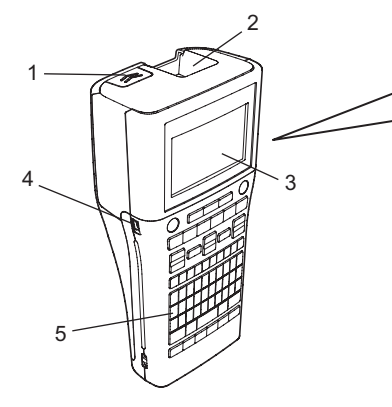

- **1. Trinco da tampa**
- **2. Ranhura de saída da fita**
- **3. Visor LCD**
- **4. Porta Mini-USB**
- **5. Teclado**
- **6. Unidade de corte da fita**
- **7. Compartimento da cassete de fita**

8 9

6 7

- **8. Alavanca de libertação**
- **9. Cabeça de impressão**

Quando enviado da fábrica, o visor LCD está coberto por uma folha protetora para impedir danos. Retire esta folha antes de utilizar a P-touch.

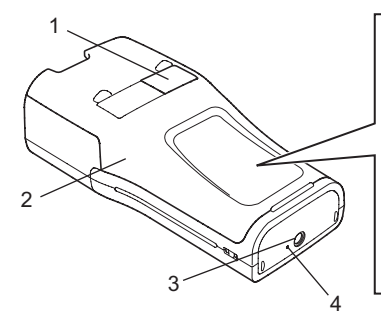

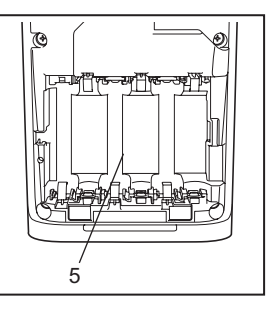

- **1. Visualizador da fita**
- **2. Tampa traseira**
- **3. Conetor do transformador de corrente**
- **4. Lâmpada LED**
- **5. Compartimento das pilhas/bateria**

### **Visor LCD e teclado**

### <span id="page-17-1"></span><span id="page-17-0"></span>**Visor LCD** 9 10 11 12 13 14 15 1 Ømmê ſш 2 3 56 16 47 8 6 16 7 17 etr**é :∙M∎** amanho: Autom. argura : х1 stiln : Normal Й1 18 19

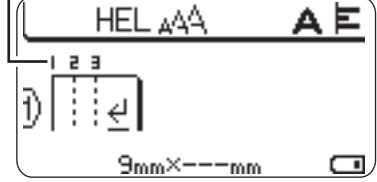

- **1. Número da linha** Indica o número da linha no esquema da etiqueta.
- **2. Modo alterna** Indica que o modo alterna está ativado.
- **3. Linha inicial / 4. Linha final** A área compreendida entre o início e o fim de linha será impressa. As linhas curtas que se prolongam das linhas de início/fim mostram o fim do esquema de etiqueta.

#### **5. Linha de separação de blocos** Indica o fim de um bloco.

#### **6. Cursor**

Os carateres são inseridos à esquerda do cursor. Indica a posição atual de introdução de dados.

#### **7. Marca de retorno**

Indica o fim de uma linha de texto.

#### **8. Nível da bateria**

Indica o nível da bateria restante. Apenas aparece quando utiliza a bateria de iões de lítio.

- **TTT** Cheia
- <sub>-</sub> Tillen Metade
- **π** Fraca
- $\neg$  Vazia

#### **9. Modo de maiúsculas**

Indica que o modo de maiúsculas está ativado.

#### **10. -15. Indicação de estilo**

Indica as definições atuais de tipo de letra (10), tamanho dos carateres (11), estilo dos carateres (12), moldura (13), largura dos carateres (14) e alinhamento (15).

#### **16. Tamanho da fita**

Indica o tamanho da fita da forma seguinte para o texto introduzido: Largura da fita x comprimento da etiqueta Se o comprimento da etiqueta tiver sido especificado, aparece também  $\equiv$  no lado direito do tamanho da fita.

#### **17. Seleção do cursor**

Use as teclas  $\triangle$  e  $\blacktriangledown$  para selecionar itens do menu e as teclas  $\blacktriangleleft$  e  $\blacktriangleright$  para alterar as definições.

#### **18. Contador**

Indica o número atualmente selecionado de entre todos os disponíveis.

#### **19. Número de bloco** Indica o número de bloco.

Consulte ["Visor LCD" na página 28](#page-27-1) para alterar.

#### <span id="page-18-0"></span>**Nomes e funções das teclas**

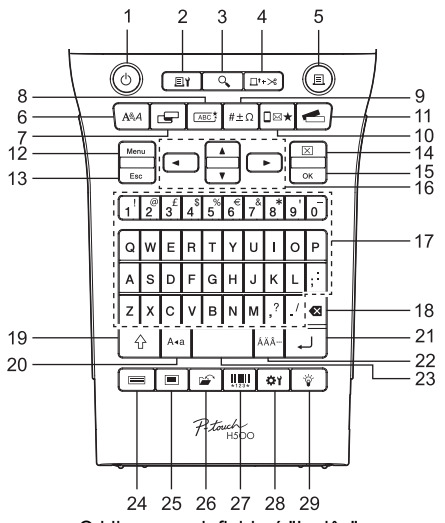

O idioma predefinido é "Inglês".

#### **1. Alimentação**

Liga e desliga a P-touch.

- **2. Opções de impressão** Permite selecionar e imprimir Numeração ou Espelho.
- **3. Pré-visualização** Apresenta uma pré-visualização da etiqueta.

#### **4. Avanço&Corte**

Alimenta 24,5 mm de fita em branco e depois corta a fita.

#### **5. Imprimir**

Imprime o design de etiqueta atual na fita.

#### **6. Tipo de letra**

- Permite a definição dos atributos de carateres para a etiqueta.
- É possível definir os atributos de carateres para cada linha da etiqueta quando o menu "Texto" é aberto em combinação com a tecla **Shift**.

#### **7. Etiqueta**

Permite a definição dos atributos da etiqueta.

#### **8. Mold.**

Utilize esta tecla para criar uma etiqueta com uma moldura à volta do texto.

#### **9. Símbolo**

Utilize esta tecla para selecionar e inserir um símbolo a partir de uma lista de símbolos disponíveis.

#### **10. Ícone**

Utilize esta tecla para selecionar e inserir um ícone a partir de uma lista de ícones disponíveis.

#### **11. Coleção de etiquetas**

Permite a seleção e impressão de coleções de etiquetas.

#### **12. Menu**

Permite a definição das preferências de operação (Idioma, etc.) para a P-touch.

#### **13. Esc (Escape)**

Cancela o comando atual e faz o visor regressar ao ecrã de introdução de dados ou ao passo anterior.

#### **14. Apagar**

Apaga todo o texto inserido, ou todo o texto e as definições atuais da etiqueta.

#### **15. OK**

Seleciona a opção apresentada.

#### **16. Cursor (▲▼◀▶)**

Move o cursor na direção da seta.

#### **17. Teclado alfanumérico**

- Use estas teclas para digitar letras ou números.
- É possível inserir letras maiúsculas e símbolos utilizando estas teclas em combinação com a tecla **Maiúsculas** ou **Shift**.

#### **18. Retrocesso**

Apaga o caráter à esquerda do cursor.

#### **19. Shift**

Utilize esta tecla em combinação com as teclas de letras e números para digitar letras maiúsculas ou os símbolos indicados nas teclas numéricas.

#### **20. Maiúsculas**

Liga e desliga o modo de maiúsculas.

#### **21. Introduzir**

- Introduz uma nova linha ao inserir texto.
- Introduz um novo bloco quando utilizada em combinação com a tecla **Shift**.

#### **22. Acentos**

Utilizada para selecionar e inserir um caráter acentuado.

#### **23. Espaço**

- Insere um espaço em branco.
- Repõe uma definição para o seu valor predefinido.

#### **24. Modelos**

Utilize esta tecla para selecionar um esquema a partir do esquema de modelos.

#### **25. Esquemas Bloco**

Utilize esta tecla para selecionar um esquema a partir do esquema de blocos.

#### **26. Ficheiro**

Permite que etiquetas utilizadas com frequência na memória de ficheiros sejam impressas, abertas, guardadas ou eliminadas.

#### **27. Código de barras**

Abre o ecrã de Configuração do código de barras.

#### **28. Ajustamento**

Ajusta o comprimento da etiqueta impressa e o contraste do LCD.

#### **29. Retroiluminação**

Altera a definição da retroiluminação para ligado ou desligado.

### **Alimentação de corrente**

#### <span id="page-20-1"></span><span id="page-20-0"></span>**Pilhas**

- Depois de se assegurar de que a alimentação está desligada, retire a tampa traseira na parte posterior da P-touch. Se as pilhas já estiverem na P-touch, retire-as. **1**
	- Assegure-se de que a alimentação de corrente está desligada antes de substituir as pilhas.

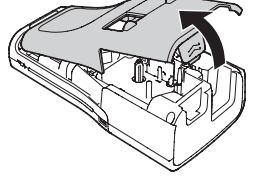

- Insira seis pilhas alcalinas novas de tamanho AA (LR6) ou seis pilhas recarregáveis de Ni-MH (HR6) totalmente carregadas, assegurando-se de que os polos positivo (+) e negativo (-) das pilhas coincidem com as marcas de positivo (+) e negativo (-) no interior do compartimento das pilhas. **Utilizadores de pilhas alcalinas 2**
	- Substitua sempre todas as seis pilhas ao mesmo tempo utilizando pilhas novas.

#### **Utilizadores de pilhas recarregáveis de Ni-MH**

- 
- Substitua sempre todas as seis pilhas ao mesmo tempo por pilhas totalmente carregadas.
	- Visite-nos e[m http://solutions.brother.com/](http://solutions.brother.com) para obter as informações mais recentes sobre as pilhas recomendadas.
- Coloque a tampa traseira inserindo as três patilhas da parte inferior nas ranhuras da P-touch e depois pressionando para baixo com firmeza até que encaixe corretamente. **3**
	- Se não conseguir colocar a tampa traseira, certifique-se de que a alavanca branca se encontra na posição superior. Se assim não for, levante a alavanca e coloque a tampa.

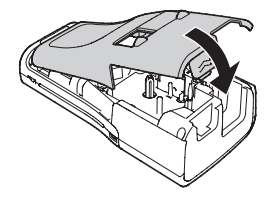

c  **GUIA RÁPIDO GUIA RÁPIDO** 

Retire as pilhas se não pretender utilizar a P-touch durante um período de tempo prolongado.

#### <span id="page-21-0"></span>**Transformador de corrente (AD-E001: opcional na H500)**

Utilize o transformador de corrente AD-E001 na P-touch. As referências AD-18 ou AD-24ES não podem ser utilizadas.

Ligue o transformador de corrente diretamente à P-touch.

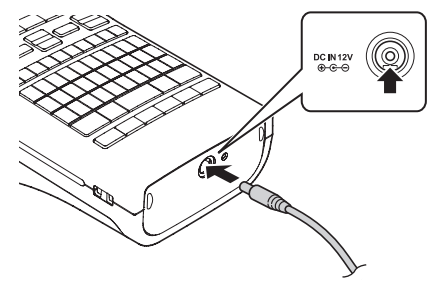

- Insira a ficha do cabo do transformador de corrente no conetor com a marcação DC IN 12V na P-touch. **1**
- Insira a ficha do transformador de corrente numa tomada elétrica padrão. **2**
- Desligue a P-touch antes de desligar o transformador de corrente.
	- Não dobre nem puxe o cabo do transformador de corrente.
- Para proteger e preservar a memória da P-touch quando o transformador de corrente estiver desligado, é recomendável que tenha pilhas alcalinas de tamanho AA (LR6) ou pilhas recarregáveis de Ni-MH (HR6) instaladas na P-touch.

#### <span id="page-21-1"></span>**Utilizar a bateria recarregável de iões de lítio (BA-E001: opcional na H500) Instalar a bateria recarregável de iões de lítio**

- 1 Abra a tampa traseira ao pressionar o trinco da tampa.
	- 1. Tampa traseira
	- 2. Trinco da tampa

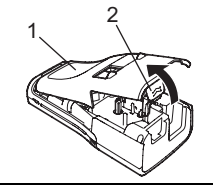

2 | Insira a bateria recarregável de iões de lítio no compartimento da bateria.

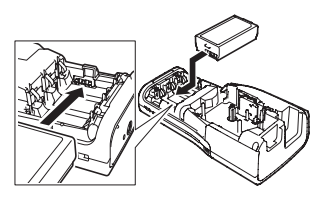

Confirme que as patilhas na extremidade da tampa traseira estão corretamente inseridas e, em seguida, volte a colocar a tampa. **3**

Se não conseguir colocar a tampa traseira, certifique-se de que a alavanca branca se encontra na posição superior. Se assim não for, levante a alavanca e coloque a tampa.

#### **Retirar a bateria recarregável de iões de lítio**

Retire a tampa da bateria e a bateria recarregável de iões de lítio e, em seguida, volte a colocar a tampa da bateria.

#### **Carregar a bateria recarregável de iões de lítio**

A bateria recarregável de iões de lítio pode ser carregada enquanto está inserida na P-touch. Execute o seguinte procedimento para carregar a bateria recarregável de iões de lítio.

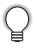

- Antes de utilizar a bateria recarregável de iões de lítio, siga o seguinte procedimento para carregá-la.
- São necessários até 360 minutos para carregar totalmente uma bateria recarregável de iões de lítio.
- Certifique-se de que a P-touch está desligada. Se a P-touch estiver ligada, prima o botão (Energia) para desligá-la. **1**
- Certifique-se de que a bateria recarregável de iões de lítio está instalada na P-touch. **2**
- Utilize o transformador de corrente e o cabo elétrico CA para ligar a P-touch a uma tomada elétrica CA. O indicador LED junto ao conetor do transformador acende-se durante o carregamento e apaga-se quando a bateria recarregável de iões de lítio estiver totalmente carregada. O indicador do nível da bateria apresentará no visor uma animação de carregamento com três barras ... **3**

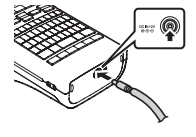

#### **Interromper o carregamento da bateria recarregável de iões de lítio**

Para parar o carregamento da bateria recarregável de iões de lítio, desligue o cabo do transformador de corrente.

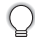

#### **Sugestões sobre a utilização da bateria recarregável de iões de lítio**

- Carregue a bateria recarregável de iões de lítio antes da utilização. Não a utilize antes de estar carregada.
- O carregamento da bateria recarregável de iões de lítio pode ocorrer em ambientes de 5 °C-35 °C. Carregue a bateria recarregável de iões de lítio num ambiente dentro destes limites de temperatura. Se a temperatura envolvente estiver fora destes limites, a bateria recarregável de iões de lítio não será carregada e o indicador da bateria permanecerá aceso.
- Se a P-touch for utilizada com a bateria recarregável de iões de lítio instalada e o transformador de corrente ligado, o indicador da bateria pode apagar-se e o carregamento pode ser interrompido, mesmo que a bateria recarregável de iões de lítio não tenha sido totalmente carregada.

#### **Características da bateria recarregável de iões de lítio**

Compreender as propriedades da bateria recarregável de iões de lítio irá permitir-lhe otimizar a sua utilização.

- Utilizar ou guardar a bateria recarregável de iões de lítio num ambiente exposto a temperaturas elevadas ou baixas pode acelerar a sua deterioração. Em particular, utilizar uma bateria recarregável de iões de lítio com uma carga elevada (carregada a 90% ou mais) num local exposto a temperaturas elevadas irá acelerar consideravelmente a deterioração da bateria.
- Utilizar a P-touch com a bateria recarregável de iões de lítio instalada e a carregar pode acelerar a deterioração da bateria. Se utilizar a P-touch quando a bateria recarregável de iões de lítio estiver instalada, desligue o transformador de corrente.
- Se a P-touch não for utilizada durante mais de um mês, retire a bateria recarregável de iões de lítio da P-touch e, em seguida, guarde a bateria num local fresco ao abrigo de luz solar directa.
- Se a bateria recarregável de iões de lítio não for utilizada durante um longo período de tempo, recomendamos que a carregue a cada seis meses.
- Se tocar numa parte do dispositivo enquanto a bateria de iões de lítio estiver a carregar, o dispositivo pode parecer quente. Isto é normal e o dispositivo pode ser utilizado com segurança. Se a P-touch ficar extremamente quente, deixe de utilizá-la.

#### **Especificações da bateria recarregável de iões de lítio**

- Tempo de carregamento: cerca de 6 horas quando carregada através de um transformador de corrente (AD-E001).
- Tensão nominal: CC 7,2 V
- Capacidade nominal: 1 850 mAh

c

 **GUIA RÁPIDO**

**GUIA RÁPIDO** 

### **Inserir uma cassete de fita**

<span id="page-24-0"></span>Na P-touch, podem ser utilizadas cassetes de fita com uma largura de 3,5 mm, 6 mm, 9 mm, 12 mm, 18 mm ou 24 mm. Utilize apenas cassetes de fita Brother com a marca 120.

Se a nova cassete de fita tiver um batente de cartolina, certifiquese de que o retira antes de inserir a cassete.

- Certifique-se de que a extremidade da fita não está dobrada e que passa através da guia da fita. Se a fita ainda não foi enfiada, passe-a através da guia da fita, consultando a ilustração. **1**
	- 1. Fim da fita
	- 2. Guia da fita
- Depois de se certificar de que a alimentação está desligada, abra a tampa traseira. Se já tiver uma cassete de fita na P-touch, retire-a puxando-a diretamente para cima. **2**
- Insira a cassete de fita no respetivo compartimento, com a extremidade da fita na direção da ranhura de saída da fita da P-touch, e pressione com firmeza até ouvir um clique. **3**
	- 1. Ranhura de saída da fita
	- Ao inserir a cassete de fita, certifique-se de que a fita e a fita com tinta não ficam presas na cabeça de impressão.
		- Certifique-se de que não existe folga na fita e, em seguida, insira com cuidado a cassete de fita. Se existir folga, a fita fica presa na saliência (2) quando insere a cassete, ficando dobrada ou enrugada e provocando um encravamento.

Para eliminar a folga da fita, puxe a fita através da guia da fita seguindo a ilustração do passo 1.

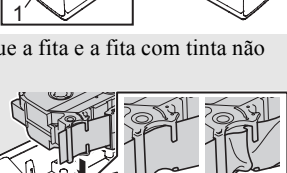

 $\frac{1}{2}$ 

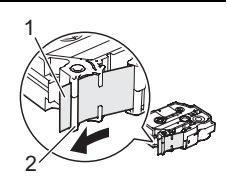

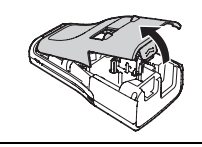

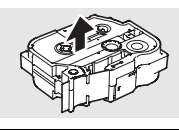

Feche a tampa traseira. **4**

 $\bigodot$  Se não conseguir colocar a tampa traseira, certifique-se de que a alavanca branca se encontra na posição superior. Se assim não for, levante a alavanca e coloque a tampa.

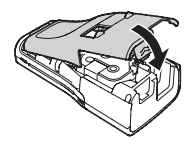

**• Não puxe a etiqueta quando esta sai pela ranhura de saída da fita. Se o fizer, pode causar com que a fita com tinta seja descarregada com a fita. A fita poderá deixar de ser funcional depois de a fita com tinta ser descarregada.**

• Guarde cassetes de fita num local fresco e escuro, ao abrigo de luz solar direta, temperaturas elevadas, humidade elevada ou poeiras. Use a cassete de fita o mais brevemente possível depois de abrir a embalagem selada.

Fita adesiva extraforte:

- Nas superfícies com textura, ásperas ou escorregadias, recomendamos a utilização de fita adesiva extraforte.
- **Embora a folha de instruções incluída com a cassete de fita adesiva extraforte aconselhe a cortar a fita com uma tesoura, a unidade de corte com que esta P-touch está equipada consegue cortar a fita adesiva extraforte.**

### **Ligar e desligar a alimentação**

<span id="page-25-0"></span>Prima a tecla **Alimentação** para ligar a P-touch.

Prima novamente a tecla **Alimentação** para desligar a P-touch.

- A P-touch tem uma função de poupança de energia que faz com que se desligue automaticamente se nenhuma tecla for premida durante um certo período de tempo em certas condições de funcionamento. Consulte "Tempo para desligar automaticamente" para obter detalhes.
	- Se as pilhas estiverem inseridas ou a P-touch estiver ligada à corrente eléctrica pelo adaptador CA, a informação da sessão anterior é apresentada quando a alimentação for ligada.

#### <span id="page-25-1"></span>**Tempo para desligar automaticamente**

Se utilizar o transformador de corrente ou a bateria de iões de lítio, pode alterar a definição do tempo para desligar automaticamente.

Se utilizar pilhas alcalinas ou pilhas de Ni-MH, o tempo para desligar automaticamente não pode ser alterado. (O tempo é fixado para 20 minutos.)

- Prima a tecla **Menu**, selecione "Desligar Autom." utilizando a tecla ▲ ou ▼ e, em seguida, prima a tecla **OK** ou **Introduzir**. **1**
- **2** Selecione a bateria apresentada no visor LCD utilizando a tecla  $\triangle$  ou  $\blacktriangledown$  e defina o valor com a tecla  $\triangleleft$  ou  $\triangleright$ . É possível selecionar "Transformdr CA" ou "Batria iões lítio".
- Prima a tecla **OK** ou **Introduzir**. **3**

c

 **GUIA RÁPIDO**

**GUIA RAPIDO** 

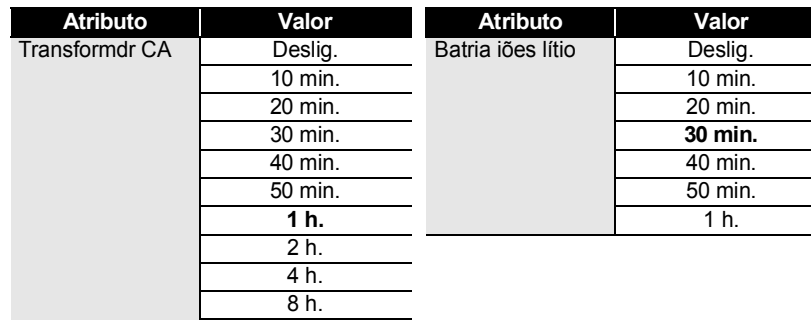

#### $\bullet$  **Tempo para desligar automaticamente** $\bullet$

• Se ligar o transformador de corrente à P-touch depois de especificar "Desligar Autom.", a definição de "Transformdr CA" torna-se válida.

12 h.

- Se desligar o transformador de corrente da P-touch depois de especificar "Desligar Autom.": • Quando são utilizadas pilhas alcalinas, o tempo para desligar automaticamente é fixado para 20 minutos.
	- Quando é utilizada a bateria de iões de lítio, a alimentação é desligada imediatamente.
- <span id="page-26-0"></span>• O valor predefinido é "1 h." para o transformador de corrente e "30 min." para a bateria de iões de lítio.

### **Alimentar a fita**

- Assegure-se de que faz a fita avançar para remover qualquer folga na fita e fita com tinta depois de inserir a cassete de fita.
	- **Não puxe a etiqueta quando esta sai pela ranhura de saída da fita. Se o fizer, pode causar com que a fita com tinta seja descarregada com a fita. A fita poderá deixar de ser funcional depois de a fita com tinta ser descarregada.**
	- Não bloqueie a ranhura de saída da fita durante a impressão ou a alimentação da fita. Se o fizer, pode causar com que a fita encrave.

#### <span id="page-26-1"></span>**Alimentar e cortar**

A função Avanço&Corte alimenta 24,5 mm de fita em branco e depois corta a fita.

Prima a tecla **Avanço&Corte**. **1**

"Aparece Avanço&Cortar?" no visor LCD.

Utilize a tecla ∧ ou v para selecionar "Avanço&Corte" e, em seguida, prima a tecla **OK** ou **Introduzir**. **2**

Aparece a mensagem "A puxar fita... Aguarde p.f." enquanto a fita é alimentada e depois a fita é cortada.

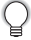

Para sair ou cancelar esta função, prima **Esc**.

#### <span id="page-27-0"></span>**Apenas alimentar**

Esta função avança a fita aproximadamente 24,5 mm resultando numa etiqueta em branco a projetar-se da cassete de fita. Esta operação é recomendada quando utilizar fitas de tecido, as quais devem ser cortadas com uma tesoura.

- **1**
- Prima a tecla **Avanço&Corte**. "Aparece Avanço&Cortar?" no visor LCD.
- $2$  Utilize a tecla  $\triangle$  ou  $\blacktriangledown$  para selecionar "Só Avanço" e, em seguida, prima a tecla **OK** ou **Introduzir**.

Aparece a mensagem "A puxar fita... Aguarde p.f." enquanto a fita é alimentada.

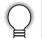

Para sair ou cancelar esta função, prima **Esc**.

### **Visor LCD**

#### <span id="page-27-2"></span><span id="page-27-1"></span>**Contraste LCD**

Pode alterar a definição de contraste do visor LCD para um de cinco níveis (+2, +1, 0, -1, -2) para que o ecrã fique mais legível. A predefinição é "0".

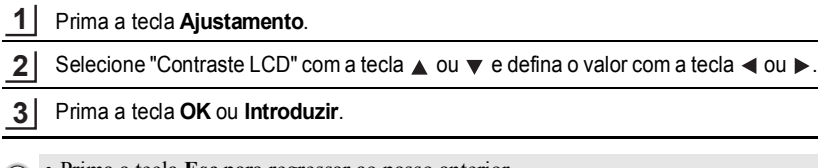

- Prima a tecla **Esc** para regressar ao passo anterior.
- Premir a tecla **Espaço** no ecrã de definição do contraste configura-o para o valor predefinido de "0".

#### <span id="page-27-3"></span>**Retroiluminação**

Prima a tecla **Retroiluminação** para ligar a retroiluminação.

Quando a retroiluminação estiver ligada, volte a premir a tecla **Retroiluminação** para a desligar.

É mais fácil ver o visor quando a retroiluminação está ligada. A predefinição é ligada.

- A energia pode ser poupada quando a retroiluminação está desligada.
	- A retroiluminação desliga-se automaticamente se não for executada nenhuma operação durante mais de 10 segundos. Pode voltar a ligá-la premindo qualquer tecla. A retroiluminação desliga-se durante a impressão.

### **Definir o idioma e a unidade**

#### <span id="page-28-1"></span><span id="page-28-0"></span>**Idioma**

- Prima a tecla **Menu**, selecione "Pldioma" utilizando a tecla ▲ ou ▼ e, em seguida, prima a tecla **OK** ou **Introduzir**. **1**
- Selecione um idioma para os comandos dos menus e as mensagens apresentadas no visor LCD utilizando a tecla  $\triangle$  ou  $\nabla$ . Pode selecionar o idioma "Čeština", "Dansk", "Deutsch", "English", "Español", "Français", "Hrvatski", "Italiano", "Magyar", "Nederlands", "Norsk", "Polski", "Português", "Português (Brasil)", "Română", "Slovenski", "Slovenský", "Suomi", "Svenska" ou "Türkçe". **2**

Prima a tecla **OK** ou **Introduzir**. **3**

Prima a tecla **Esc** para regressar ao passo anterior.

#### <span id="page-28-2"></span>**Unidade**

- Prima a tecla **Menu**, selecione "Unidade" utilizando a tecla **A** ou **v** e, em seguida, prima a tecla **OK** ou **Introduzir**. **1**
- Selecione uma unidade para as dimensões apresentadas no visor LCD utilizando a tecla  $\triangle$  ou  $\nabla$ . É possível selecionar "polegadas" ou "mm". **2**

- Prima a tecla **OK** ou **Introduzir**. **3**
	- A predefinição é "mm".
	- Prima a tecla **Esc** para regressar ao passo anterior.

### <span id="page-28-4"></span>**Utilizar o software da P-touch**

<span id="page-28-3"></span>Esta P-touch está equipada com uma porta USB, o que permite ligá-la a um computador. Terá de instalar o P-touch Editor e o controlador da impressora para poder utilizar a P-touch com o seu computador. Se for utilizador do Windows®, instale o P-touch Editor, o controlador da impressora e o P-touch Update Software a partir do CD-ROM incluído.

Se for utilizador de Macintosh, pode transferir o controlador, software e manuais visitando o Brother Solutions Center em [http://solutions.brother.com/](http://solutions.brother.com).

#### <span id="page-29-0"></span>**Funcionalidades**

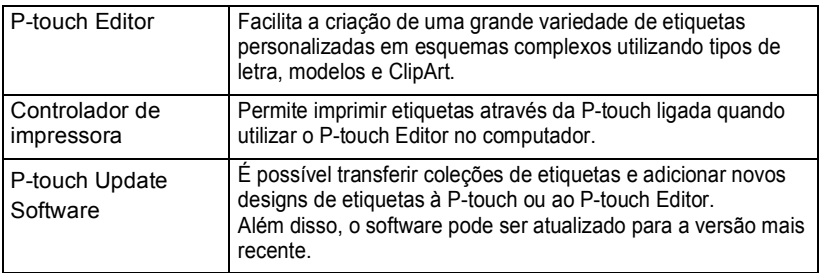

#### <span id="page-29-1"></span>**Requisitos do sistema**

Antes da instalação, verifique se a configuração do sistema cumpre os seguintes requisitos:

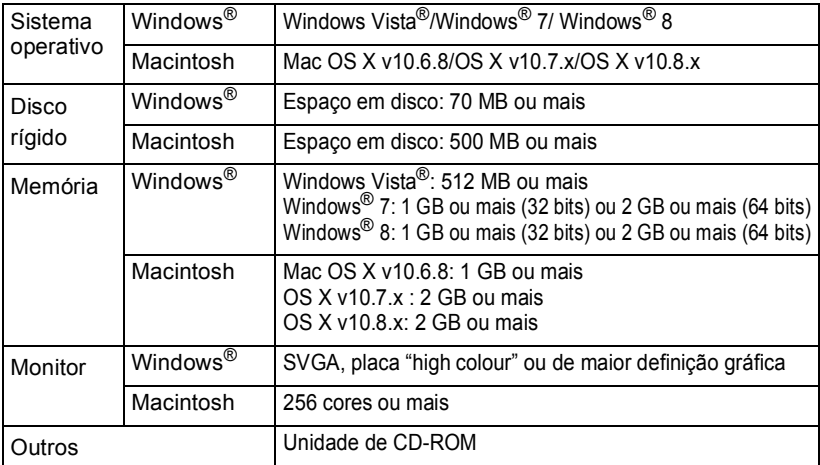

#### <span id="page-29-2"></span>**Instalar o software e o controlador da impressora**

O procedimento para instalar o software varia consoante o sistema operativo do computador. Para transferir o controlador e software mais recentes, visite o site Brother Solutions Center:

#### <http://solutions.brother.com>

Para obter detalhes sobre como atualizar o software, consulte o Manual do Utilizador. Os nomes da P-touch que aparecem nos ecrãs seguintes podem diferir do nome da P-touch que adquiriu.

• NÃO ligue a P-touch ao computador sem que lhe seja dada essa instrução. • NÃO utilize um hub USB.

c

 **GUIA RÁPIDO**

**GUIA RÁPIDO** 

#### **No Windows®**

- O procedimento de instalação pode variar consoante o sistema operativo do computador. O Windows® 7 é utilizado aqui a título exemplificativo.
	- Se utilizar o Windows<sup>®</sup> 8, utilize o Adobe<sup>®</sup> Reader<sup>®</sup> para abrir os manuais em PDF do CD-ROM.

Se o Adobe® Reader® estiver instalado mas não conseguir abrir os ficheiros, mude a associação de ficheiros ".pdf" para "Adobe® Reader®" a partir do painel de controlo antes de utilizar o CD-ROM.

Insira o CD-ROM de instalação na unidade de CD-ROM. Se aparecer o ecrã de idiomas, selecione o seu idioma. **1**

#### • **No Windows Vista®/Windows® 7:**

Se o ecrã de instalação não aparecer automaticamente, visualize os conteúdos que se encontram na pasta da unidade do CD-ROM e faça duplo clique em [start.exe].

#### • **No Windows® 8:**

Se o ecrã de instalação não aparecer automaticamente, clique em [Run start.exe] no ecrã [Iniciar] ou visualize os conteúdos que se encontram na pasta da unidade do CD-ROM a partir do ambiente de trabalho e faça duplo clique em [start.exe].

Clique em [Instalação standard]. **2**

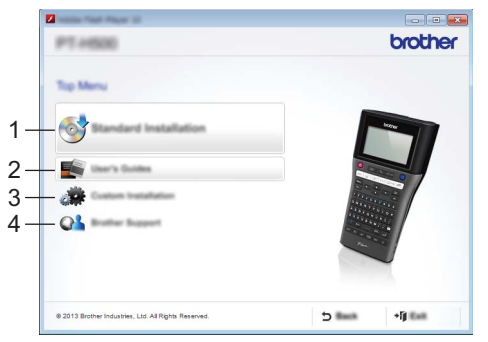

#### **1. Instalação standard**

Instala o P-touch Editor, o controlador da impressora, o P-touch Update Software e o Manual do Utilizador.

#### **2. Manual do Utilizador**

Apresenta ou instala o Manual do Utilizador.

#### **3. Instalação personalizada**

Permite que o P-touch Editor, o controlador da impressora e o P-touch Update Software sejam selecionados individualmente para a instalação.

#### **4. Brother Support**

Apresenta o site da assistência (Brother Solutions Center).

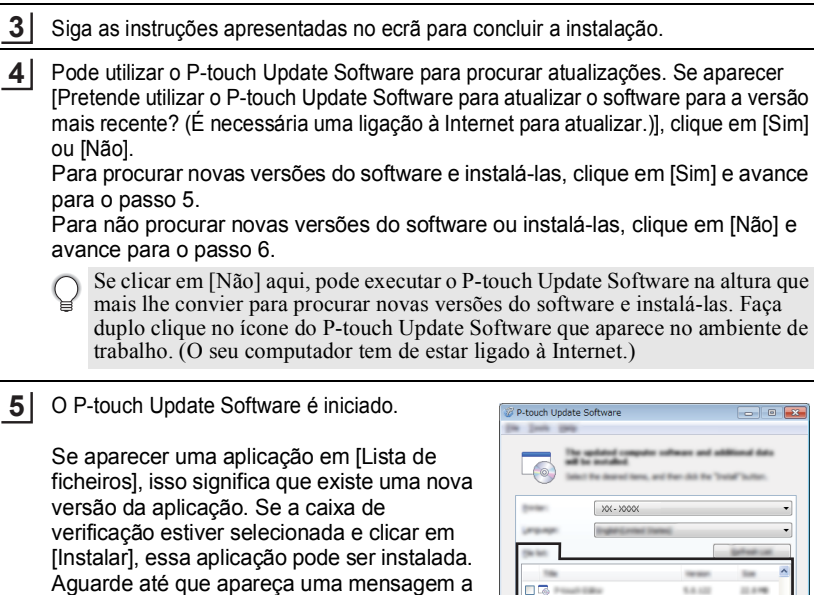

indicar que a instalação está terminada. Se não aparecer nenhuma aplicação em [Lista de ficheiros], isso significa que a aplicação que está instalada no computador é a versão mais recente. Não é necessário efetuar nenhuma atualização. Clique em [Fechar].

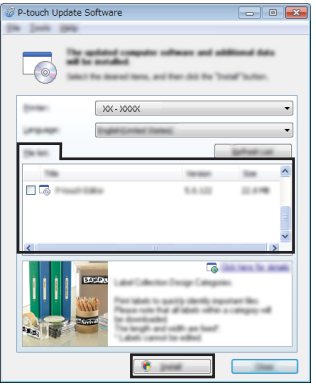

6 | Quando aparecer o ecrã de registo online do utilizador, clique em [OK] ou [Cancelar]. Se clicou em [OK], irá para a página de registo online do utilizador antes de terminar a instalação (recomendado). Se clicou em [Cancelar], a instalação continua.

Clique em [Terminar]. A instalação está agora concluída. **7**

Quando lhe for pedido que reinicie o computador, clique em [Reiniciar].

#### <span id="page-32-0"></span> **No Macintosh** Inicie o seu Macintosh e transfira o controlador, o software e os manuais através do Brother Solutions Center [\(http://solutions.brother.com\)](http://solutions.brother.com). **Desinstalar o controlador da impressora No Windows Vista®** Se a P-touch estiver ligada ao computador e estiver ligada à alimentação, prima sem soltar o botão  $\bigcirc$  (Energia) para a desligar. Clique em  $\langle \overline{P_{\mu}} \rangle$  - [Painel de Controlo] - [Hardware e Som] - [Impressoras]. Selecione [Brother XX-XXXX] e clique em [Eliminar esta impressora] ou faça duplo clique no ícone e clique em [Eliminar]. Faça duplo clique na janela [Impressoras] e clique em [Executar como administrador] - [Propriedades do servidor...]. Se aparecer a janela de confirmação de autorização, clique em [Continuar]. Se aparecer a janela [Controlo da conta do utilizador], digite a palavra-passe e clique em [OK]. Aparece a janela [Propriedades do servidor de impressão]. Clique no separador [Controladores], selecione [Brother XX-XXXX] e clique em [Remover…]. Selecione [Remover controlador e pacote de controladores] e clique em [OK]. Feche a janela [Propriedades do servidor de impressão]. O controlador da impressora foi desinstalado. **No Windows® 7** Se a P-touch estiver ligada ao computador e estiver ligada à alimentação, prima sem soltar o botão (C (Energia) para a desligar. Clique em  $\left( -\frac{1}{2} \right)$  - [Dispositivos e Impressoras]. **1** Os utilizadores de Macintosh podem aceder directamente a este URL clicando no ícone que se encontra no CD-ROM. **1 2 3 4 5 6 7 1 2**

Selecione [Brother XX-XXXX] e clique em [Remover dispositivo] ou faça duplo clique no ícone e clique em [Remover dispositivo]. Se aparecer uma mensagem do Controlo de Conta de Utilizador, digite a palavrapasse e depois clique em [Sim]. **3**

- Selecione [Fax] ou [Gravador de Documentos Microsoft XPS] na janela [Dispositivos e Impressoras] e clique em [Dispositivos e Impressoras], que apareceu na barra de menus. **4**
- Clique no separador [Controladores] e clique em [Alterar Definições do Controlador]. Se aparecer uma mensagem do Controlo de Conta de Utilizador, digite a palavrapasse e depois clique em [Sim]. Selecione [Brother XX-XXXX] e clique em [Remover…]. **5**
- Selecione [Remover controlador e pacote de controladores] e clique em [OK]. Siga as instruções apresentadas no ecrã. **6**
- Feche a janela [Propriedades do servidor de impressão]. O controlador da impressora foi desinstalado. **7**

#### ■ No Windows<sup>®</sup> 8

- Se a P-touch estiver ligada ao computador e estiver ligada à alimentação, prima sem soltar o botão  $\bigcirc$  (Energia) para a desligar. **1**
- Clique em [Painel de Controlo] no ecrã [Aplicações] [Hardware e Som] [Dispositivos e Impressoras]. **2**
- Selecione [Brother XX-XXXX] e clique em [Remover dispositivo] ou faça duplo clique no ícone e clique em [Remover dispositivo]. Se aparecer uma mensagem do Controlo de Conta de Utilizador, digite a palavrapasse e depois clique em [Sim]. **3**
- Selecione [Fax] ou [Gravador de Documentos Microsoft XPS] na janela [Dispositivos e Impressoras] e clique em [Dispositivos e Impressoras], que apareceu na barra de menus. **4**
- 5 | Clique no separador [Controladores] e clique em [Alterar Definições do Controlador]. Se aparecer uma mensagem do Controlo de Conta de Utilizador, digite a palavrapasse e depois clique em [Sim]. Selecione [Brother XX-XXXX] e clique em [Remover…].
- Selecione [Remover controlador e pacote de controladores] e clique em [OK]. Siga as instruções apresentadas no ecrã. **6**
- Feche a janela [Propriedades do servidor de impressão]. O controlador da impressora foi desinstalado. **7**

#### ■ No Mac OS X v10.6.8 - OS X v10.8.x

Desligue a P-touch. **1**

Clique no [menu Apple] - [Preferências do Sistema] e clique em [Impressão e Fax] (Mac OS X v10.6.8) / [Impressão e Digitalização] (OS X v10.7.x / OS X v10.8.x). **2**

Selecione [Brother XX-XXXX] e clique em [-]. **3**

Feche a janela [Impressão e Fax] (Mac OS X v10.6.8) / [Impressão e Digitalização] (OS X v10.7.x / OS X v10.8.x). O controlador da impressora foi desinstalado. **4**

#### <span id="page-34-0"></span>**Desinstalar o software**

Execute apenas este procedimento se já não necessitar do software ou quando reinstalar o software.

Para desinstalar o software, siga as instruções habituais do seu sistema operativo.

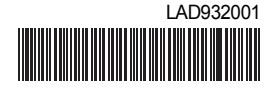

Impresso na China

# **brother**